# **ACTUALIZACIÓN DE FUNCIONALIDAD**

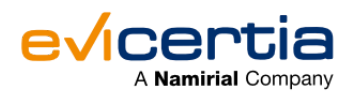

#### **NUEVA MEJORA EN EVINOTICE: NUEVO EVENTO "RECIBIDO".**

Hoy os vamos a informar de una mejora técnica que tiene que ver con los estados de EviNotice, cuyo objetivo es **generar más información sobre los envíos y así mejorar la experiencia de usuario. ¡Vamos a ello!**

Hasta ahora, algunos de tus envíos de EviNotice se cerraban con el estado "Enviado". Es decir, solo podíamos saber que la notificación se había transmitido al destinatario.

**Ahora hemos añadido un nuevo estado, de modo que si el destinatario hace uso del enlace de la notificación, aunque no haga nada más, vamos a obtener la evidencia de que ha recibido dicha notificación.**

Esta actualización de funcionalidad **añade un nuevo evento en EviNotice: "Recibido"** así como el Affidávit correspondiente: "**EviNotice: Received**".

⚠️   Ten en cuenta que esta funcionalidad **NO está disponible para la versión 1.0 de la API.**

Te explicamos de qué trata esta nueva mejora con más detalle:

## **¿QUÉ CAMBIA?**

Ahora, cuando quieras consultar los detalles de tus **EviNotices** encontrarás un nuevo estado: "**Recibido**".

### **¿EN QUÉ ME IMPACTA?**

En el momento de emitir un EviNotice podrás indicar que quieres generar este nuevo Affidávit. Así mismo, podrás suscribirte a una nueva notificación push para recibir la información de este nuevo evento cuando se produzca.

#### **¿CONLLEVA UN COSTE ADICIONAL?**

No, no tiene coste adicional.

# **¿CÓMO CONSULTAR ESTE NUEVO EVENTO EN MI SITIO WEB? ¿EN QUÉ MOMENTO DEL PROCESO APARECERÁ ESTE NUEVO EVENTO?**

Imaginemos que hemos enviado un EviNotice y **el destinatario pulsa en el enlace que le llega sin hacer nada más**. Este es el momento en el que nuestro envío aparecerá como "**Recibido**".

Veamos el ejemplo: En la siguiente imagen vemos la situación del receptor. **Ha abierto la notificación pero no ha accedido al contenido todavía: (En el ejemplo se le pide responder a un desafío).**

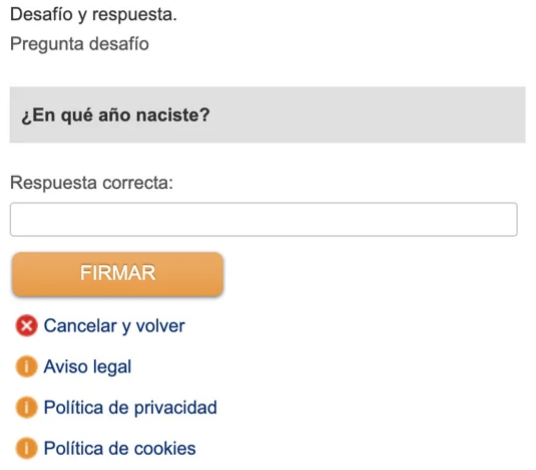

Nosotros, como **emisores**, desde "**Mis EviNotices**" hacemos clic en el envío correspondiente y tanto en "**detalles**" como en "**historial de eventos**" podemos ver que el estado es "**Recibido**".

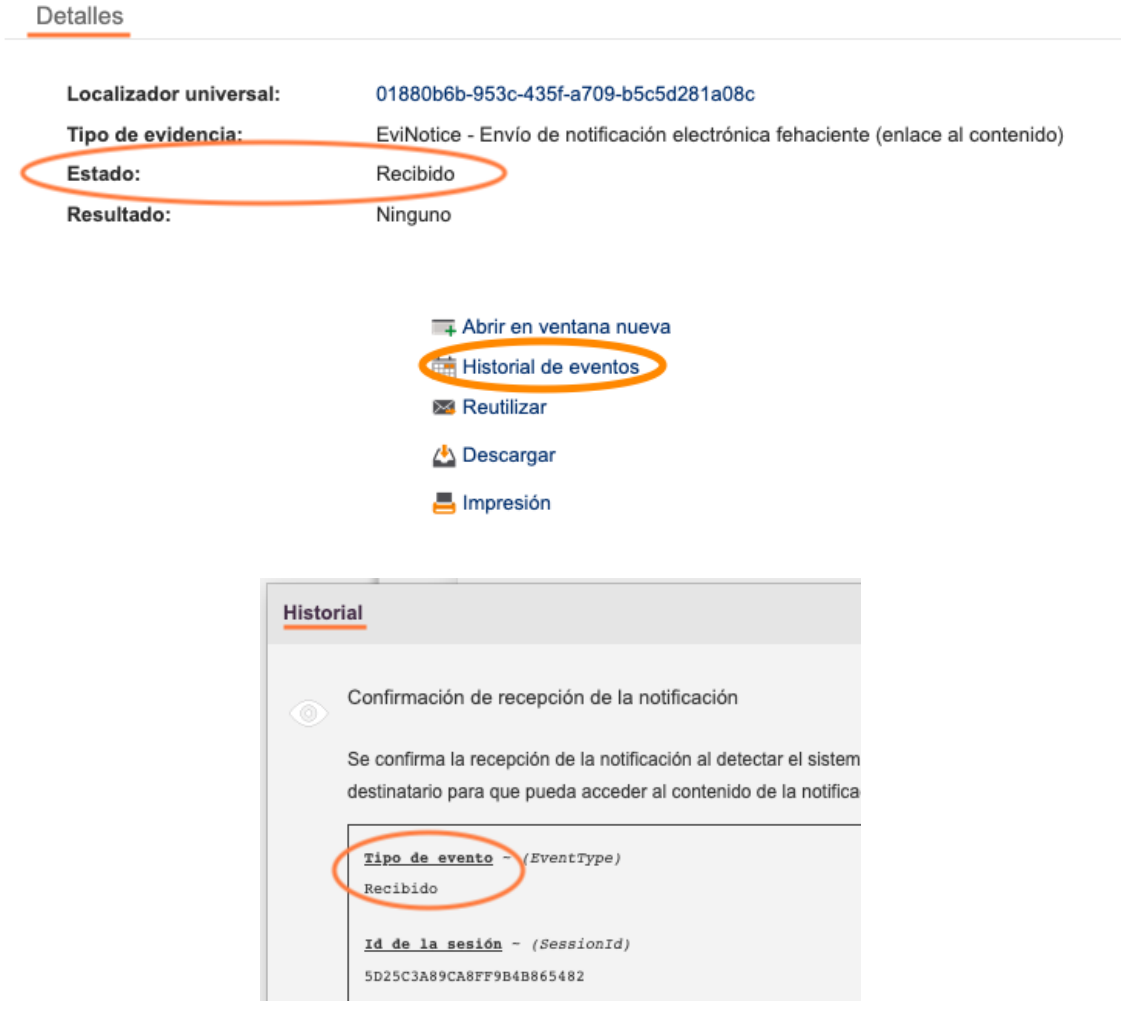

Una vez que el receptor introduce la respuesta correcta del desafío, accede al contenido del EviNotice y acepta el contenido, el estado cambiará a "**Cerrado**":

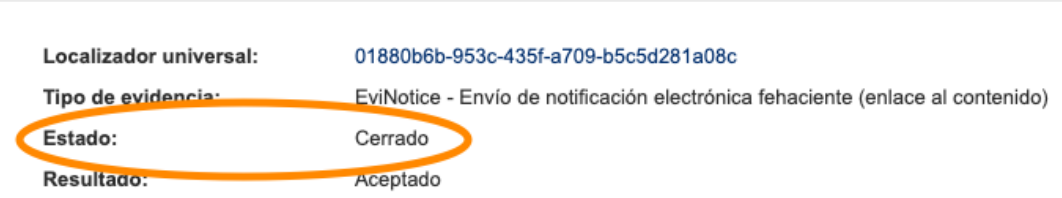

## **¿CÓMO APARECERÁ ESTE NUEVO EVENTO EN LOS AFFIDÁVITS?**

Detalles

En el apartado de **"Certificación de confirmación de recepción de la notificación"** obtendremos todos los detalles de la recepción:

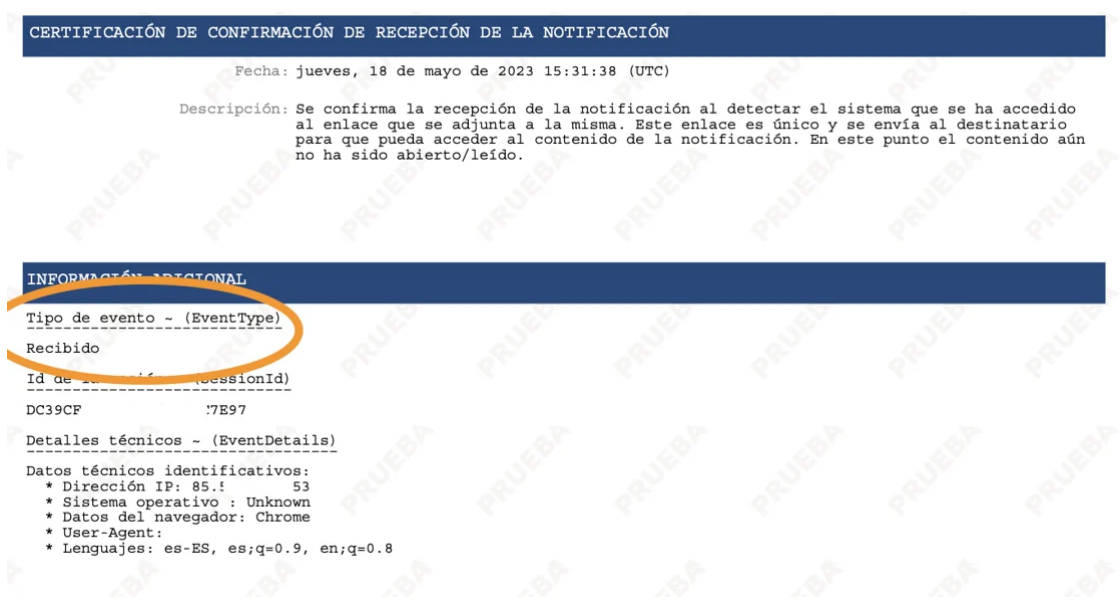

## **¿CÓMO PUEDO USAR ESTA FUNCIONALIDAD DESDE LA API?**

Supongamos que un usuario envía un EviNotice a un destinatario, y quiere el Affidávit del evento "Recibido" **que se produce cuando el usuario hace click en el enlace de la notificación.** Se deberá configurar el JSON con los datos del usuario y los parámetros de *PushNotificationFilter, PushNotificationUrl y AffidavitKinds.*

Post : https://app.ecertia.com/api/v2/EviNotice/submit

```
{
  "Body": "We inform you that your car insurance fee has increased by 5% for
the reports sent during the year 2022",
  "Subject": "notification about your insurance car",
  "RecipientAddress" : "+34640060009",
  "RecipientLegalName": "Destinatario",
  "IssuerLegalName": "ACME Insurance",
  "CertificationLevel":"Advanced",
  "TimeToLive":365,
  "HideBanners":false,
  "AffidavitKinds":[
         "SubmittedAdvanced","DeliveryResult","Received", "Read",
```

```
 "CommittedAdvanced","TransmissionResult", "Refused",
"ClosedAdvanced", "Event","CompleteAdvanced", "OnDemand", "Failed"],
 "PushNotificationFilter":
["Processed","Sent","Received","Delivered","Read","Replied"],
 "PushNotificationUrl":"https://en8ok0mpw5r43.x.pipedream.net/",
 "CommitmentChoice" : "AcceptOrReject",
 "CommitmentCommentsAllowed" : true,
 "DeliverySignMethod":"EmailPIN",
 "DeliverySignFixedEmail" : "usuario+EviNoticev2@evicertia.com",
 "Language" : "en",
 "NotificationLayout":"Certified",
 "SmsNotifyTemplate":"this is my sms template from API {DisplayUrl}"
}
```
### **FECHA DE DISPONIBILIDAD**

Esta funcionalidad ya está disponible.

**Recuerda ... ¡No pierdas de vista nuestras actualizaciones!**

Para ampliar información puedes ponerte en contacto con tu comercial de Evicertia o en soporte@evicertia.com.

Saludos cordiales.

**Product Marketing** [www.evicertia.com](http://www.evicertia.com/) I [desarrollo.negocio@evicertia.com](mailto:desarrollo.negocio@evicertia.com) Juan Álvarez de Mendizábal 3 - 28008 Madrid

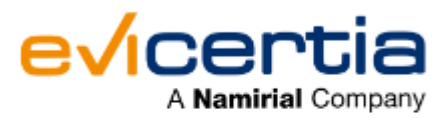

**COMUNICACIONES CERTIFICADAS** 

 $\ln$   $\boxed{0}$   $\boxed{f}$ 

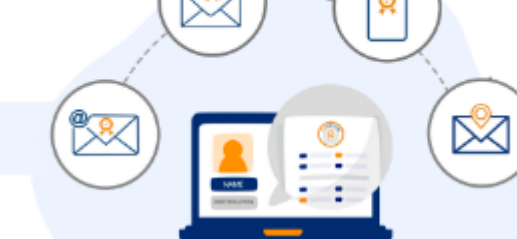

Namirial, Seguro, Ágil, Sencillo [Darse de baja](https://hs-6097825.s.hubspotstarter.net/hs/manage-preferences/unsubscribe-all-test?languagePreference=es&d=VmYj775yR30qVKgD3Q3_YlyBW2m3bL73_YlyBN1JxwY5GKd_PV20N8H5cqcbVW311JrR17RkV4N23JXZc1zV1d1&v=3) [Gestionar preferencias](https://hs-6097825.s.hubspotstarter.net/hs/manage-preferences/unsubscribe-test?languagePreference=es&d=VmYj775yR30qVKgD3Q3_YlyBW2m3bL73_YlyBN1JxwY5GKd_PV20N8H5cqcbVW311JrR17RkV4N23JXZc1zV1d1&v=3)